## **Distribution EOLE - Scénario #28576**

## **Pouvoir logger les commandes utilisateurs**

11/06/2019 15:02 - Emmanuel GARETTE

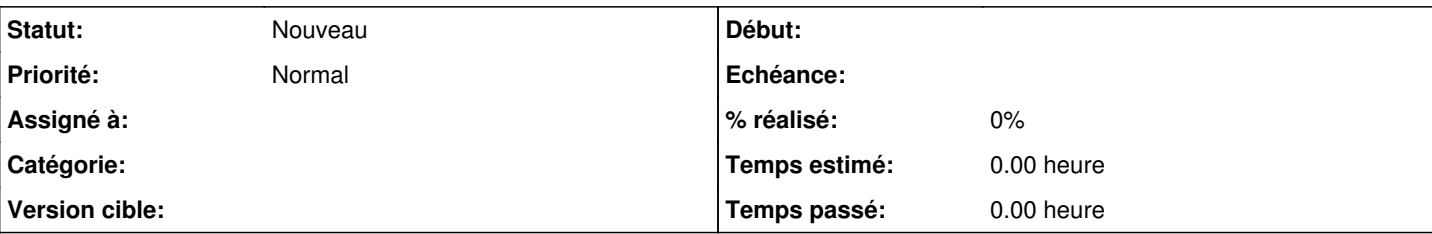

#### **Description**

# **Besoins**

- avec une information de "contexte" donnée par l'utilisateur (l'utilisateur doit pouvoir expliquer pourquoi il se connecte) ;

- savoir qui a exécuté les commandes (dans le cadre de Zéphir tout le monde se connecte en root), il faut trouver quelle clef SSH est utilisée ;

- savoir qui a exécuté la commande via sudo ;

- avoir un fichier unique des logs d'historiques de tous les utilisateurs connectés sur une machine ;

- que soit logger les commandes même si l'utilisateur faire : ssh xxxx@yyyyy nom\_de\_la\_commande ;

- avoir le répertoire courant de l'exécution de la commande ;

- avoir un historique complet de la session (les commandes exécutées ainsi que les retours).

# **Exemple d'utilisation**

# **Connexion utilisateur et exécution d'une commande via sudo**

\$ ssh xxx@yyyyy Raison de la connection sur ce serveur : Intervention sur le serveur suite à problème de place xxx@yyyyy \$ sudo du -h -d1 / [sudo] Mot de passe de xxx : [..] xxx@yyyyy \$

#### Contenu des logs :

2019-06-11T14:37:57.455302+02:00 yyyyy history: "xxx" "xxx" "10.10.10.3 48752 22" "/home/xxx/.scre en\_history/session\_24850\_1560256625" "/dev/pts/3" "24908" "/home/xxx" "echo "\*\*\* Intervention sur le serveur suite à problème de place \*\*\*"" 2019-06-11T14:38:08.410720+02:00 yyyyy history: "xxx" "xxx" "10.10.10.3 48752 22" "/home/xxx/.scre en\_history/session\_24850\_1560256625" "/dev/pts/3" "24908" "/home/xxx" "sudo du -h -d1 /"

Explication des lignes :

Heure/date de la commande : 2019-06-11T14:37:57.455302+02:00 Nom de la machine : yyyyy Nom du log : history: Utilisateur qui a lancé la commande : xxx Utilisateur déduit : xxx Source (adresse ip source + port source + port de destination) : "10.10.10.3 48752 22" Fichier d'enregistrement de la session : /home/xxx/.screen\_history/session\_24850\_1560256625 TTY : /dev/pts/3 PPID : 24908 Répertoire d'exécution : /home/xxx Commande : sudo du -h -d1 /

```
Contenu de /home/xxx/.screen_history/session_24850_1560256625 :
Raison de la connection sur ce serveur : Intervention sur le serveur suite à problème de place
xxx@yyyyy $ sudo du -h -d1 /
[sudo] Mot de passe de xxx : 
\lceil..]
xxx@yyyyy $ 
sudo -i + exécution d'une commande
2019-06-11T14:47:47.934138+02:00 yyyyy history: "xxx" "xxx" "10.10.10.3 48752 22" "/home/xxx/.scre
en_history/session_24850_1560256625" "/dev/pts/3" "24908" "/home/xxx" "sudo -i" 
2019-06-11T14:47:51.894436+02:00 yyyyy history: "root" "xxx" "" "" "/dev/pts/3" "25179" "/root" "d
u -h -d1 /" 
Connexion direct en root avec clef SSH (cas Zéphir) sans log de session
$ ssh root@yyyyy
root@yyyyy $ du -h -d1 /
[\ldots]Contenu du log :
2019-06-11T14:51:32.444218+02:00 yyyyy history: "xxx" "xxx@yyy.com" "10.10.10.3 48922 22" "" "/dev
/pts/0" "25333" "/root" "du -h -d1 /" 
exécuter de commande directement depuis la commande ssh
$ ssh xxx@yyyyy "du -h -d1 /" 
[..]
Contenu du log :
2019-06-11T14:54:23.299933+02:00 yyyyy history: "xxx" "xxx" "10.10.10.3 48966 22" "" "pas un tty" 
"25539" "/home/xxx" "du -h -d1 /"
```
#### **Historique**

#### **#1 - 11/06/2019 15:02 - Emmanuel GARETTE**

*- Fichier log.sh ajouté*

#### **#2 - 11/06/2019 15:03 - Emmanuel GARETTE**

*- Fichier screenrc ajouté*

#### **#3 - 11/06/2019 15:03 - Emmanuel GARETTE**

*- Fichier log.sh supprimé*

#### **#4 - 11/06/2019 15:06 - Emmanuel GARETTE**

- *Fichier bash.bashrc ajouté*
- *Fichier 00\_loghistory.xml ajouté*
- *Fichier bashrc ajouté*

#### **#5 - 11/06/2019 15:13 - Emmanuel GARETTE**

Le fonctionnement :

- pour les utilisateurs concernés pas l'enregistrement de la session doivent avoir le fichier .bashrc dans leur HOME ;
- un screen est exécuté a la connexion est enregistre les sessions ;
- les utilisateurs sans le .bashrc ont leur commande qui remonte dans les logs mais n'ont pas de session enregistrée.

#### **#6 - 10/12/2021 15:06 - Gilles Grandgérard**

- *Tracker changé de Demande à Scénario*
- *Début 11/06/2019 supprimé*

## **Fichiers** log.sh 1,72 ko 11/06/2019 Emmanuel GARETTE screenrc **3,64 ko** 11/06/2019 **Emmanuel GARETTE** bash.bashrc 2,34 ko 11/06/2019 Emmanuel GARETTE 00\_loghistory.xml 160 octets 11/06/2019 Emmanuel GARETTE bashrc 430 octets 11/06/2019 Emmanuel GARETTE